## **さっぽろ生き物さがし過去の結果のみかた**

**1** デフォルト画面

**マップを開くと 1kmごとに区切ら れた札幌市の 「メッシュ」が出 てきます。 を タップしてデータ を追加してみま しょう。**

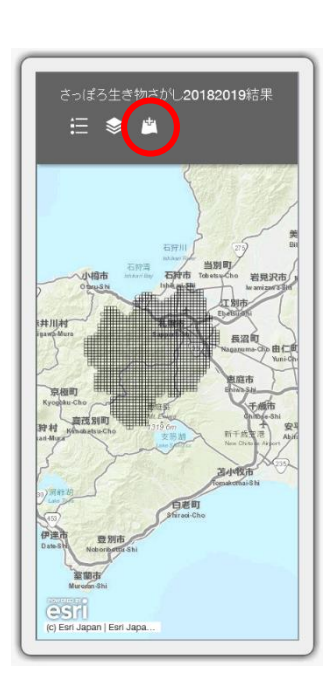

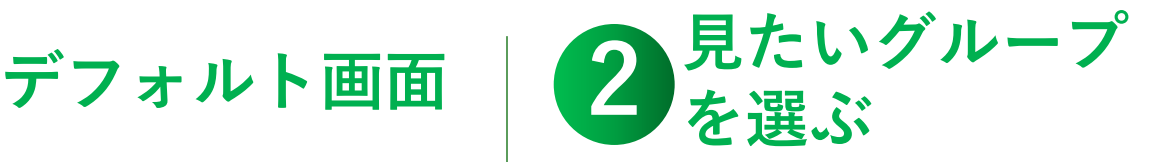

**「カエルのなか ま」「トンボのな かま」など、結果 を見たいグループ を選び、「追加」 をタップしましょ う。**

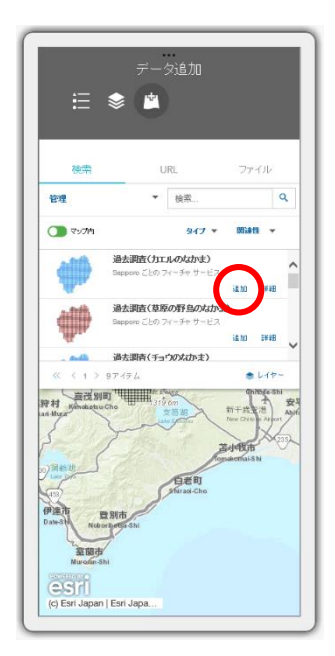

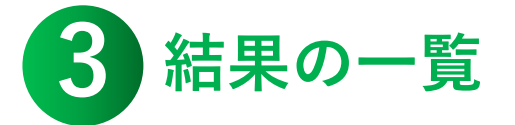

**色のついたメッ シュで過去にその グループの生き物 が見られています。 2018年 2019年 2020年 のアイコンを タップしてみま しょう。**

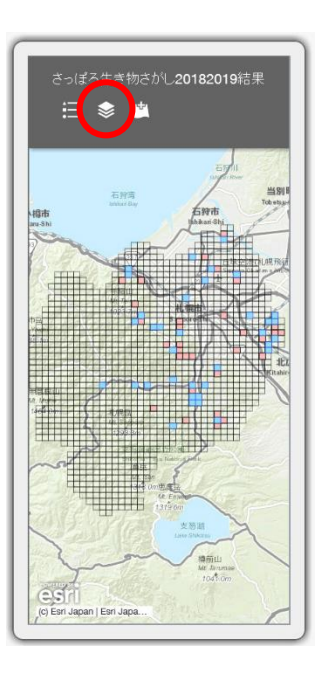

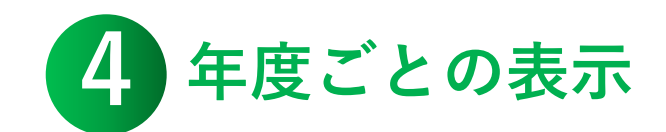

☑**をタップして年 度ごとに表示/非 表示を切り替えら れます。 過去の結果を参考 に、生き物を探し に出かけましょ う!**

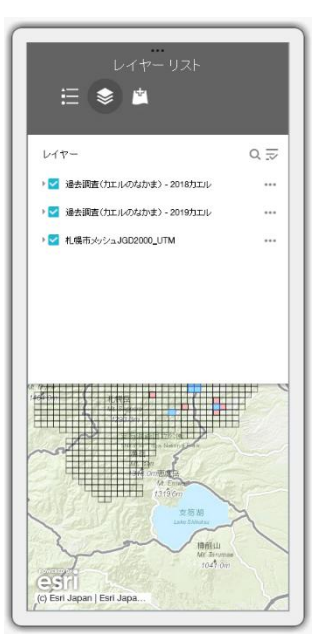